# **iji** Fortanix<sup>®</sup>

# User Guide

# FORTANIX - CUSTODIAL WARM WALLET SOLUTION

*VERSION 1.0*

## **TABLE OF CONTENTS**

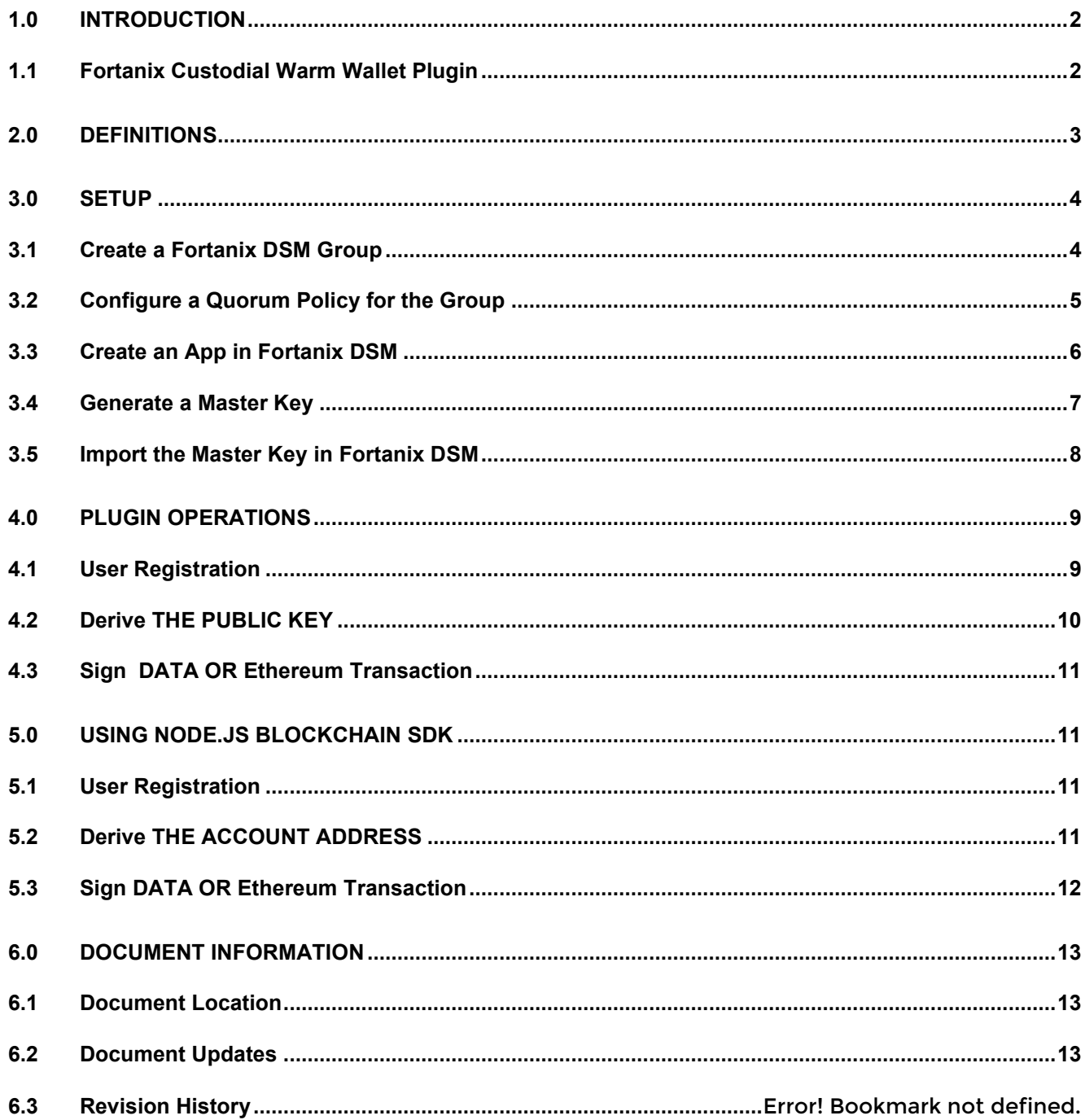

## <span id="page-2-0"></span>**1.0 INTRODUCTION**

This document describes how the **Fortanix "Custodial Warm Wallet"** solution provides an additional layer of security to crypto-currency wallets by incorporating a second factor of authentication (2FA) for transaction signing using Time-based One-Time Passwords (TOTP). This solution comprises a plugin that is securely deployed inside Fortanix Data Security Manager (DSM) Software-as-a-Service (SaaS). This solution also comprises a  $\text{Node}$ . is SDK that makes it easy for wallet backends to interact with Fortanix DSM.

#### <span id="page-2-1"></span>**1.1 FORTANIX CUSTODIAL WARM WALLET PLUGIN**

The Fortanix "Custodial Warm Wallet" solution implements a Warm Wallet as a Fortanix DSM plugin. The warm wallet supports secure-second factor authentication (2FA) using TOTP, secure key management, and secure transaction signing that enables B2C crypto-currency businesses to ensure that customers' assets are not transferred without their explicit consent.

The plugin is protected by a quorum policy that involves multiple admin users. Once deployed, the plugin code cannot be modified without explicit permissions from multiple administrators.

The plugin performs the following operations:

- Registers users for 2FA using TOTP
- Derives the public key
- Signs data or Ethereum transaction

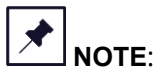

- The name of the plugin used in the Fortanix "Custodial Warm Wallet" solution is "TOTP ETH Signer".
- The name of the  $Node$ ,  $js$  SDK used in the Fortanix "Custodial Warm Wallet" solution is "fortanix-web3-eth-accounts".

## <span id="page-3-0"></span>**2.0 DEFINITIONS**

#### • **Fortanix Data Security Manager**

Fortanix DSM is the cloud solution secured with Intel® SGX. With Fortanix DSM, you can securely generate, store, and use cryptographic keys and certificates, as well as secrets, such as passwords, API keys, tokens, or any blob of data.

#### • **Accounts**

A Fortanix DSM account is the top-level container for security objects managed by the Fortanix DSM. An account is generally associated with an organization, rather than an individual. Security objects, groups, and applications belong to exactly one account. Different accounts are fully isolated from each other. Se[e support](https://support.fortanix.com/hc/en-us/articles/360016160251-Concepts) for more information.

#### • **Fortanix Data Security Manager Security Objects**

A security object is any datum stored in Fortanix DSM (for example a key, a certificate, a password, or other security objects). Each security object is assigned to exactly one group. Users and applications assigned to the group have permission to see the security object and to perform operations on it. Se[e support](https://support.fortanix.com/hc/en-us/articles/360016160251-Concepts) for more information.

## <span id="page-4-1"></span><span id="page-4-0"></span>**3.0 SETUP**

#### **3.1 CREATE A FORTANIX DSM GROUP**

1. To use the Fortanix "TOTP ETH Signer" plugin in Fortanix DSM, you must first create a Fortanix DSM group, and add the Plugin to this group from the Fortanix DSM Plugin Library.

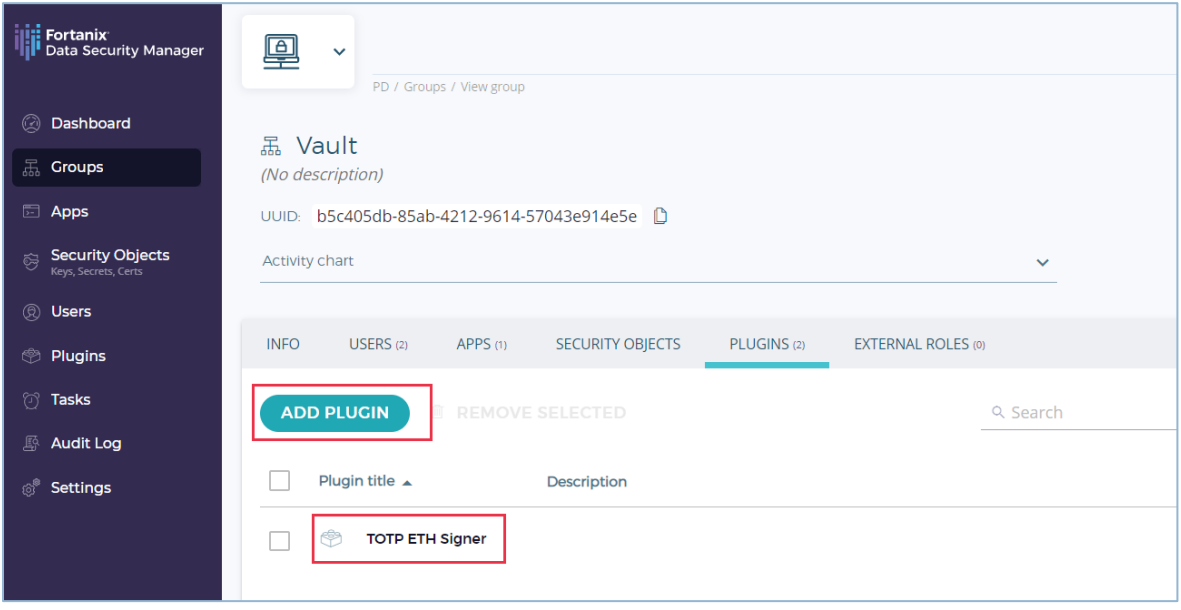

**FIGURE 1: IMPORT PLUGIN**

Refer to the User's Guide: Plugin Library for steps t[o access](https://support.fortanix.com/hc/en-us/articles/360041950371-User-s-Guide-Plugin-Library#accessing-fortanix-data-security-manager-plugin-library-0-2) and *install* the plugin from the Fortanix

#### DSM Plugin Library.

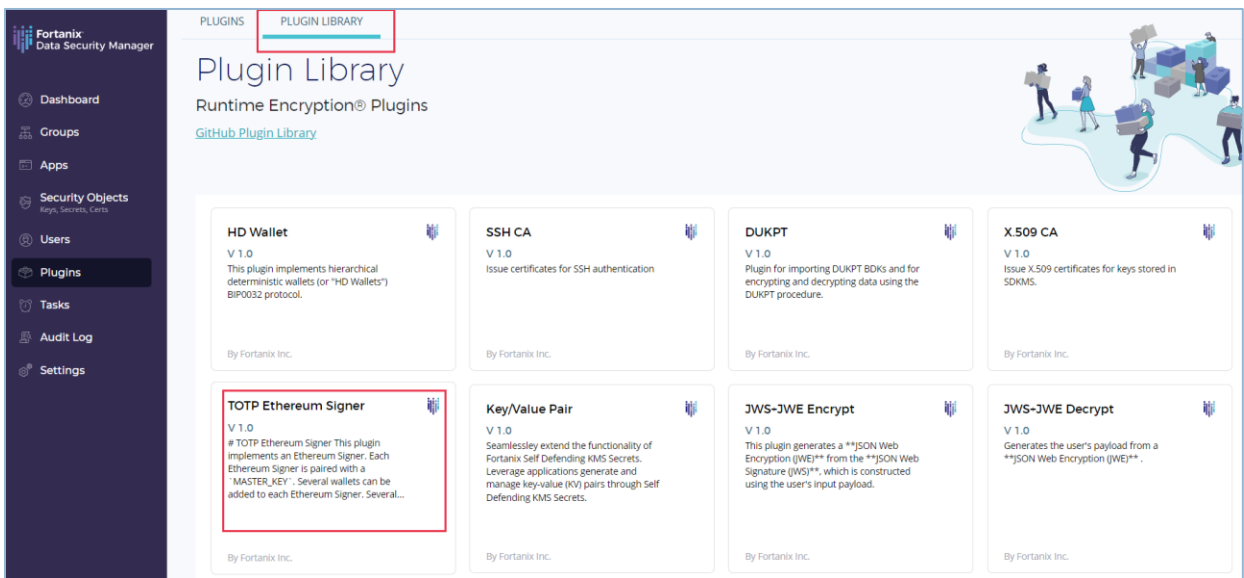

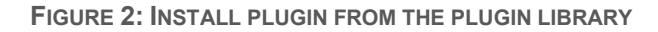

2. Copy the UUID of the plugin. When using the "fortanix-web3-eth-accounts" SDK, the environment variable signerId is assigned this UUID.

| Fortanix<br>Data Security Manager                    | $\checkmark$                                                                                                  |
|------------------------------------------------------|----------------------------------------------------------------------------------------------------|
|                                                      | PD / Plugins / View plugin                                                                                    |
| Dashboard<br>$\circledcirc$                          |                                                                                                    |
| 묣<br><b>Groups</b>                                   | <b>TOTP ETH Signer Lua</b><br>ඐ                                                                               |
| Apps<br>⊞                                            | Updated: May 25, 2022, 10:35 pm                                                                               |
| <b>Security Objects</b><br>旁<br>Keys, Secrets, Certs | bfd5f265-ca00-40f9-a51d-69ba197110a6 <b>D</b> COPY UUID <sup>2</sup> COPY URL<br>UUID:<br>$\epsilon_{\rm ph}$ |
| ®<br><b>Users</b>                                    | <b>D</b> INVOKE PLUGIN                                                                                        |
| <sup>→</sup> Plugins                                 | <b>SECURITY OBJECTS</b><br><b>INFO</b><br>CODE                                                                |
| ₩<br><b>Tasks</b>                                    | Enabled <sup>7</sup><br>(No description) $\oslash$                                                            |
| <b>Audit Log</b><br>野                                |                                                                                                    |
| හ්<br>Settings                                       | <b>Groups</b>                                                                                                 |
|                                                      | 品 Vault Default group $\boxdot$                                                                               |
|                                                      | <b>EDIT GROUPS</b>                                                                                            |

**FIGURE 3: PLUGIN UUID**

## <span id="page-5-0"></span>**3.2 CONFIGURE A QUORUM POLICY FOR THE GROUP**

After creating the Fortanix DSM group and adding the "TOTP ETH Signer" plugin to this group, configure a Quorum Policy for the group to protect the plugin. This will ensure that the plugin code cannot be modified without the approval of the Group Administrator.

- 1. Go to the detailed view of the group, and click the **INFO** tab.
- 2. In the **Quorum approval policy** section, click **ADD POLICY** to add a new quorum policy.
- 3. Configure the Quorum approval policy and click **SAVE POLICY**.

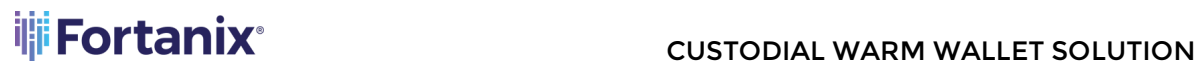

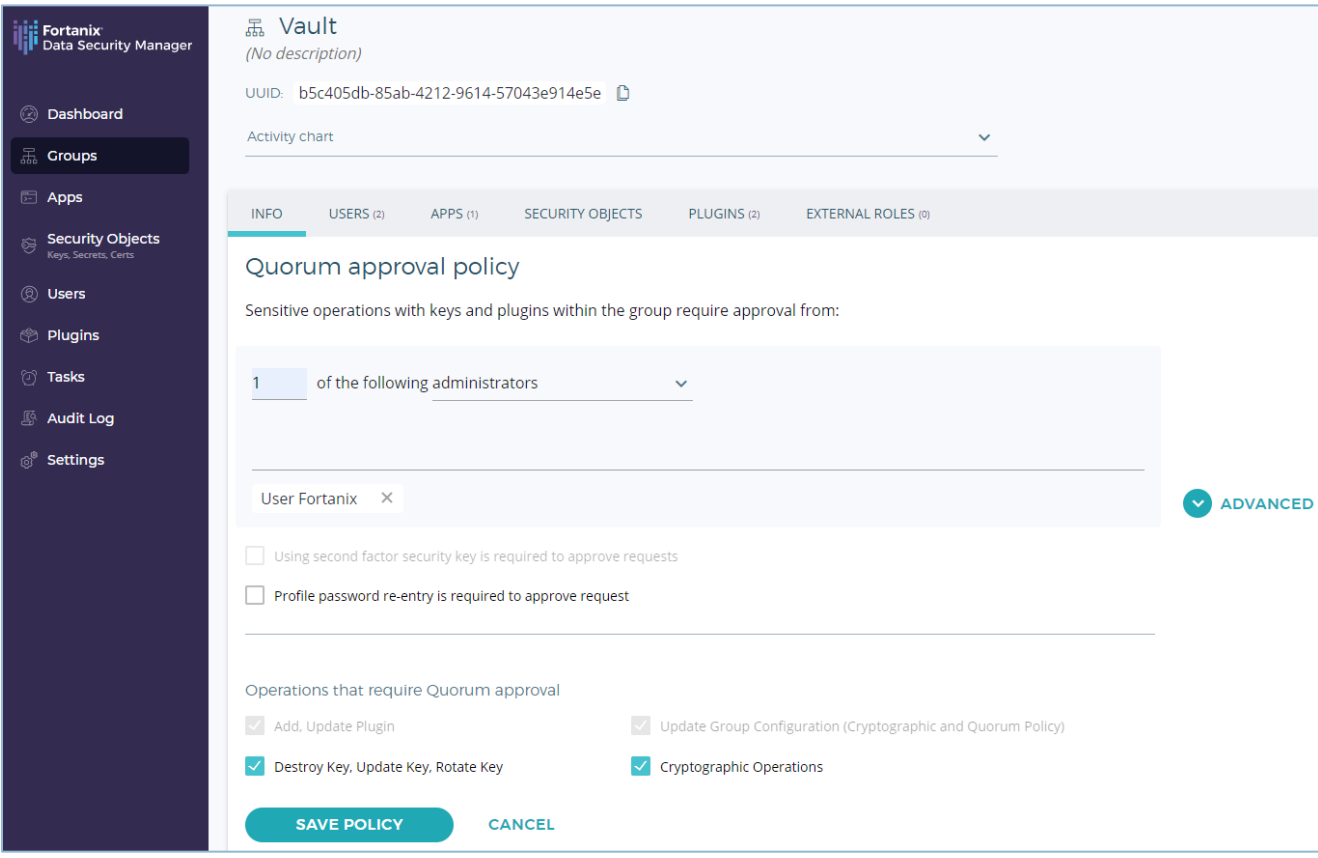

**FIGURE 4: CONFIGURE QUORUM APPROVAL POLICY**

## <span id="page-6-0"></span>**3.3 CREATE AN APP IN FORTANIX DSM**

Create an app in Fortanix DSM for the Ethereum Signer and copy the app's API KEY. When using "fortanix-web3-eth-accounts" SDK, the API Key of this application is used as the value of the environment variable signerAccessToken to interact with Fortanix DSM for signing the crypto transactions.

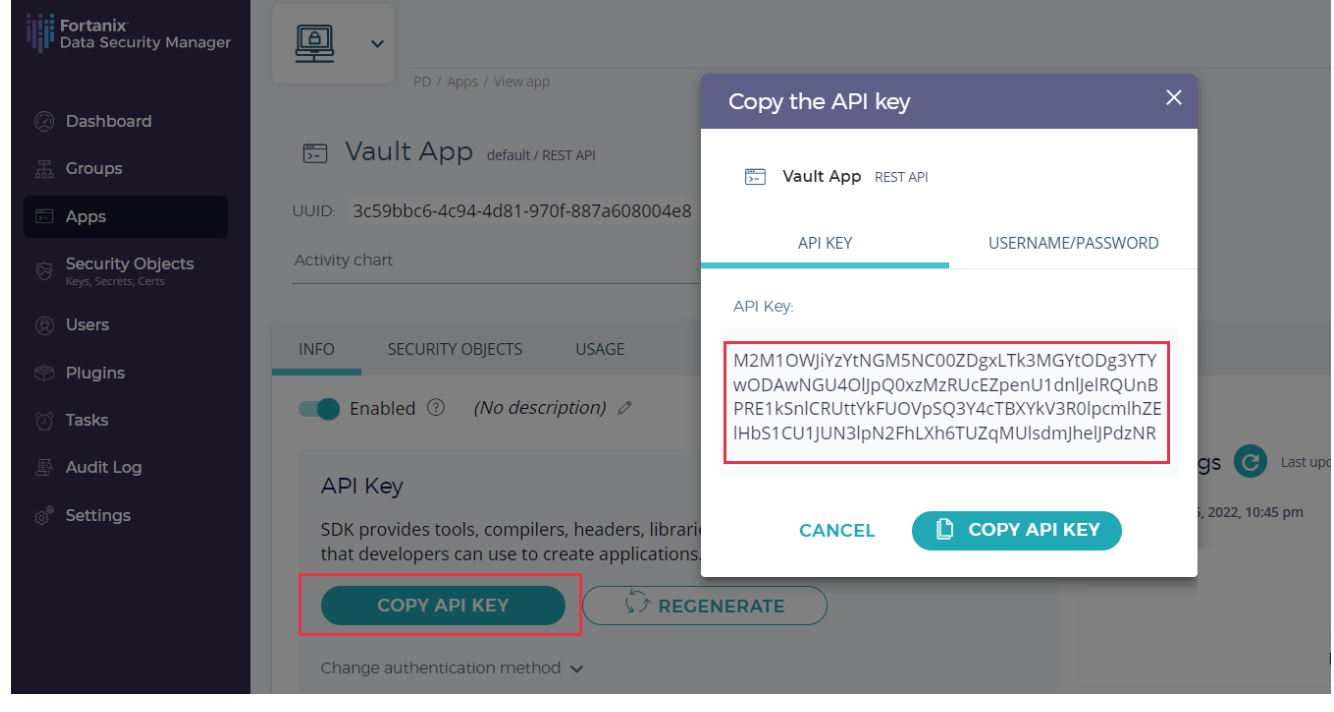

**FIGURE 5: CREATE AN APP AND COPY THE API KEY**

#### <span id="page-7-0"></span>**3.4 GENERATE A MASTER KEY**

The "TOTP ETH Signer" plugin is paired with a MASTER\_KEY. To use the plugin in Fortanix DSM, you

must first manually generate this MASTER\_KEY and initialize the plugin.

You may use the following JavaScript code snippet to generate a master key:

```
const bip39 = require('bip39')
const bitcore = require('bitcore-lib')
const bitcoin = require('bitcoinjs-lib')
const bip32utils = require('bip32-utils')
let mnemonic = bip39.generateMnemonic()
let seed = bip39.mnemonicToSeedSync(mnemonic)
var xprv = bitcore.HDPrivateKey.fromSeed(seed);
console.log("MASTER KEY: " + xprv.xprivkey)
```
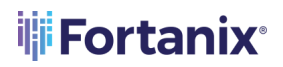

Here is a sample master key:

MASTER\_KEY =

xprv9s21ZrQH143K31xYSDQpPDxsXRTUcvj2iNHm5NUtrGiGG5e2DtALGdso3pGz6ssrdK4PFmM8 NSpSBHNqPqm55Qn3LqFtT2emdEXVYsCzC2U

#### <span id="page-8-0"></span>**3.5 IMPORT THE MASTER KEY IN FORTANIX DSM**

After manually generating the master key, import this key into Fortanix DSM SaaS as a Secret Raw key in the group created in Section 3.1.

![](_page_8_Picture_7.jpeg)

![](_page_8_Picture_75.jpeg)

**FIGURE 6: IMPORT MASTER KEY**

![](_page_9_Picture_0.jpeg)

![](_page_9_Picture_90.jpeg)

#### **FIGURE 7: MASTER KEY IMPORTED**

## <span id="page-9-1"></span><span id="page-9-0"></span>**4.0 PLUGIN OPERATIONS**

#### **4.1 USER REGISTRATION**

At user registration time, the TOTP authentication system generates a token.

The plugin must be invoked using walletName (Label) as the input for deriving the shared token during registration. For example: walletName= 'alice@acme.com'

After the registration is successful:

• A security object of type HMAC is created in Fortanix DSM for the wallet name provided. For example: "**totp/alice@acme.com**"

![](_page_10_Picture_0.jpeg)

| Fortanix<br>Data Security Manager                                                                         | 凰<br>$\checkmark$                                                                                                    |                   | $\circledR$<br>$\begin{array}{ccc} \mathbf{A} & \mathbf{B} & \mathbf{A} \end{array}$ | User Fortanix $\sqrt{}$ |  |  |
|----------------------------------------------------------------------------------------------------|----------------------------------------------------------------------------------------------------|-------------------|--------------------------------------------------------------------------------------|-------------------------|--|--|
| @ Dashboard<br><sub>45</sub> Groups<br>Apps<br>Security Objects<br>Keys, Secrets, Certs<br><b>8</b> Users | PD / Plugins / View plugin<br><b>TOTP ETH Signer Lua</b><br>†<br>Updated: May 25, 2022, 10:35 pm<br>UUID: bfd5f265-ca00-40f9-a51d-69ba197110a6 D COPY UUID   @ COPY URL<br>$\circledR$ INVOKE PLUCIN |                   |                                                                                      |                         |  |  |
| <sup>2</sup> Plugins<br><sup>1</sup> Tasks                                                                | CODE<br><b>SECURITY OBJECTS</b><br><b>INFO</b>                                                                                                    |                   |                                                                                      |                         |  |  |
| Audit Log<br><b>Settings</b>                                                                              | Q Search<br><b>ENABLE LOGGING</b><br><b>III</b> DELETE SELECTED<br>$\downarrow$ DOWNLOAD CSV<br><b>S DESTROY SELECTED</b><br>DISABLE LOGGING                                                         |                   |                                                                                      |                         |  |  |
|                                                                                                    | NAME $\triangleq$<br><b>KCV</b><br><b>GROUP</b><br><b>CREATED</b><br><b>TYPE</b><br><b>KEYOPS</b>                                                                                                    | <b>SIZE/CURVE</b> | <b>EXPIRES</b>                                                                       | <b>SO3</b>              |  |  |
|                                                                                                    | totp/alice@acme.com<br>isia<br><sub>品</sub> Vault<br><b>HMAC M</b><br>14 hours ago<br>$\sim$                                                                                                    | 120               | Never                                                                                |                         |  |  |
|                                                                                                    | Items per page: 10 ▼                                                                                                    | $<<$              | <b>&lt; PREVIOUS</b>                                                                 | $N$ NEXT $>$            |  |  |

**FIGURE 8: SECURITY OBJECT CREATED**

• A TOTP path containing the Secret, Label, and Issuer is returned. For example:

otpauth://totp/alice%40acme.com?secret=DZKFQ3J4DRUOL7MY2HR7BJ7M&issuer=Forta nix%20DSM

where,

- o Secret: DZKFQ3J4DRUOL7MY2HR7BJ7M
- o Label: [alice@acme.com](mailto:alice@acme.com)
- o Issuer: Fortanix DSM

The Secret, Label, and Issuer information can be used by a QR code generator to generate a QR code. For a quick check, try generating a QR code with the QR code generator such as [https://stefansundin.github.io/2fa-qr/.](https://stefansundin.github.io/2fa-qr/)

#### <span id="page-10-0"></span>**4.2 DERIVE THE PUBLIC KEY**

Given a walletName and a keyIndex, the plugin can be used to retrieve the corresponding public key. For example, "walletName" : alice@acme.com, "keyIndex": "0". The retrieved public key is used by the "fortanix-web3-eth-accounts" SDK to retrieve the account address.

#### <span id="page-11-0"></span>**4.3 SIGN DATA OR ETHEREUM TRANSACTION**

The plugin can be used to sign Ethereum transactions or arbitrary data. If a user has been registered for 2FA, a TOTP code must be provided along with the signing request. The transaction is signed using the following input payload:

```
{
    "operation": "sign",
    "walletName": "string",
    "keyIndex": "number as string",
    "msgHash": "<32-Byte-Message-Hash>"
    "code": "number as string" // code to be provided only if wallet is 
      registered for 2FA.
}
```
Where, msgHash is a 32-byte message hash that is signed by the "TOTP ETH Signer" plugin. The message hash is generated by the Node.js blockchain SDK.

## <span id="page-11-2"></span><span id="page-11-1"></span>**5.0 USING NODE.JS BLOCKCHAIN SDK**

#### **5.1 USER REGISTRATION**

During user registration time, the TOTP authentication system generates a token.

The SDK must be invoked using walletName (Label) as the input for deriving the shared token during registration. For example: walletName= 'alice@acme.com'. See the example code [here.](https://github.com/fortanix/fortanix-web3-eth-accounts/blob/main/examples/register_2fa.js)

After the registration is successful:

• A TOTP path containing the Secret, Label, and Issuer is returned.

## <span id="page-11-3"></span>**5.2 DERIVE THE ACCOUNT ADDRESS**

Given a walletName and a keyIndex, the SDK can be used to retrieve the corresponding account address. See the example code [here.](https://github.com/fortanix/fortanix-web3-eth-accounts/blob/main/examples/getAddress.js)

### <span id="page-12-0"></span>**5.3 SIGN DATA OR ETHEREUM TRANSACTION**

The SDK can be used to sign Ethereum transactions or arbitrary data. If a user has been registered for 2FA, a TOTP code has to be provided along with the signing request. See the example code [here.](https://github.com/fortanix/fortanix-web3-eth-accounts/blob/main/examples/spend.js)

## <span id="page-13-1"></span><span id="page-13-0"></span>**6.0 DOCUMENT INFORMATION**

#### **6.1 DOCUMENT LOCATION**

The latest published version of this document is located at the URL:

[https://support.fortanix.com/hc/en-us/articles/6677033204756-Using-Fortanix-Custodial-Warm-](https://support.fortanix.com/hc/en-us/articles/6677033204756-Using-Fortanix-Custodial-Warm-Wallet-Solution)[Wallet-Solution](https://support.fortanix.com/hc/en-us/articles/6677033204756-Using-Fortanix-Custodial-Warm-Wallet-Solution)

#### <span id="page-13-2"></span>**6.2 DOCUMENT UPDATES**

This document will typically be updated on a periodic review and update cycle. For any urgent document updates, please send an email to: [support@fortanix.com](mailto:support@fortanix.com)

© 2016 – 2023 Fortanix, Inc. All Rights Reserved.

Fortanix® and the Fortanix logo are registered trademarks or trade names of Fortanix, Inc. All other trademarks are the property of their respective owners.

**NOTICE**: This document was produced by Fortanix, Inc. (Fortanix) and contains information which is proprietary and confidential to Fortanix. The document contains information that may be protected by patents, copyrights, and/or other IP laws. If you are not the intended recipient of this material, please destroy this document and inform [info@fortanix.com](mailto:info@fortanix.com) immediately.